## **Diminuer le poids d'un fichier pdf**

Une fois que vous avez enregistré votre travail sur votre ordinateur, vous pouvez exporter votre document en PDF : cela permet de garder la mise en page et d'être lu quel que soit le logiciel (word, libre office…).

Pour diminuer le poids du fichier et ne pas trop encombrer les messageries :

## **Sous Libre Office**

- Fichier
- Exporter en PDF
- L'écran Options s'ouvre : diminuez la qualité de compression et la résolution

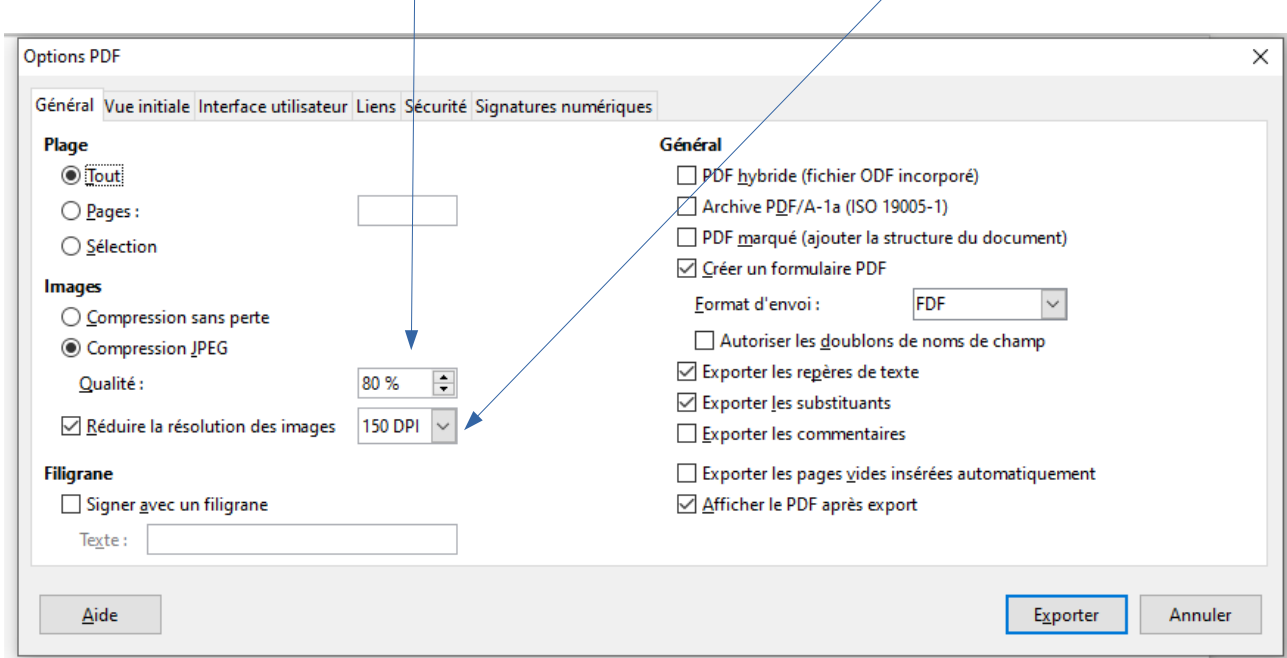

Bien sûr, vérifiez si votre document est lisible avant envoi !